### государственное бюджетное общеобразовательное учреждение средняя общеобразовательная школа с.Старая Рачейка м.р. Сызранский Самарской области

«Утверждаю» Директор ГБОУ СОШ с. Старая Рачейка A.B.IlpyHOB/  $20141$ 

«Согласовано»

Заместитель директора по УВР

/Л.А.Евсеева/ 2014 г.

Рассмотрено на заседании МО Протокол № 1 от « $28 \times 2014$  г. Руководитель ШМО $\operatorname{\textcircled{Max}}$ /B.A.Жалилова/

# Рабочая программа по «Основам проектной деятельности»

## в 7 классе учителя Пруновой Марины Викторовны

на основе авторской программы:

Программа регионального компонента базисного учебного плана модульного курса для основной школы «Основы проектной деятельности»/ Под. ред. О.В.Чураковой.

2014 г.

#### Реквизиты программы:

Программа регионального компонента базисного учебного плана модульного курса для основной школы «Основы проектной деятельности»/ Под. ред. О.В.Чураковой. – Самара: Изд-во «Профи», 2003. – 132 с.

Учебно-методический комплект учащихся:

Дополнительные пособия:

Учебно-методический комплект учителя:

- 1. Горячев А.В., Шафрин Ю.А. Практикум по информационным технологиям. М.: Лаборатория Базовых Знаний, 2007.
- 2. Ефимова О.В., Морозов В.В., Угринович Н.Д. Курс компьютерных технологий с основами информатики. М.: ABF, ООО «Фирма «Издательство АСТ», 1999.
- 3. Лыскова В.Ю., Ракитина Е.А. Логика в информатике. М.: Лаборатория Базовых Знаний, 2007.
- 4. Семакин И.Г., Шеин Т.Ю. Преподавание информатики в средней школе: Методическое пособие. М: Лаборатория Базовых Знаний, 2007.
- 5. Симонович С.В., Евсеев Г.А., Алексеев А.Г. Практическая информатика: Учебное пособие. М.: АСТ-ПРЕСС: Информком-Пресс, 2005.
- 6. Симонович С.В., Евсеев Г.А., Алексеев А.Г. Специальная информатика: Учебное пособие. М.: АСТ-ПРЕСС: Информком-Пресс, 2007.
- 7. Шафрин Ю.А. Информационные технологии. М.: Лаборатория Базовых Знаний, 2000.

### Пояснительная записка к рабочей программе

Рабочая программа по «Основам проектной деятельности» для 7 класса составлена на основе Программа регионального компонента базисного учебного плана модульного курса для основной школы «Основы проектной деятельности»/ Под. ред. О.В.Чураковой. Курс разработан коллективом авторов. Он построен по модульному принципу, что позволяет образовательному учреждению строить программу курса, исходя из интересов и проблем учащихся.

Количество часов – 34, 1 час в неделю.

#### 1. Общая характеристика учебного предмета

Программа регионального компонента базисного учебного плана для основной школы «Основы проектной деятельности» нацелена на формирование ключевых компетентностей учащихся.

Модули нацелены на освоение учащимися различных способов деятельности, которые применяются в рамках проектной деятельности и являются основой для формирования ключевых компетентностей.

#### 2. Специфика предмета.

В качестве регионального компонента базисного учебного плана Самарской области предлагается курс «Основы проектной деятельности», который ориентирован на учащихся 5-9 классов. Таким образом, региональный компонент учебного плана основной школы будет выглядеть так:

Курс «Основы жизненного самоопределения» продолжает реализовываться с 5 по 9 класс в объеме 1 часа в неделю по обновленной программе.

Второй час регионального компонента в основной школе используется для реализации курса «Основы проектной деятельности».

При разработке регионального компонента базисного учебного плана авторами учитывалась этапность развития учащихся и особенности образовательного процесса в основной школе. Психолого-педагогические особенности возраста учащихся 1-4 классов не позволяют отрабатывать абстрактные приемы деятельности в отрыве от конкретного содержания проекта, поэтому введение специальных и факультативных курсов, готовящих учащихся к реализации проекта, раньше 5 класса бессмысленно.

В основной школе, особенно по сравнению с начальной школой, образовательное пространство организовано сложно. В нем ученик реально взаимодействует с разными педагогами, различными предметными областями и учебными предметами. Расширяется круг источников знаний, к которым обращается ученик при освоении содержания образования. Наряду с этими внешними проявлениями усложнение организации среды проявляется во все большей дифференциации интересов школьников, нарастании многообразия формирующихся у них стихийно или целенаправленно стилей учебнопознавательной деятельности. Проектная деятельность в основной школе только формируется, поэтому образовательный процесс в рамках курса организуется так, чтобы ученики постепенно, начиная с пятого класса, могли постепенно осваивать наиболее актуальные для работы над проектами технологии и способы деятельности.

У учащихся 5-7 классов происходит существенный рост самостоятельности. Наиболее значимый для данного возраста образовательный результат – умение различать (именно различать, но еще не реализовывать) разные виды работ и разные виды ответственности за них. Учащиеся этого возраста постепенно учатся планировать свои действия и двигаться к осуществлению проектного замысла, они способны осваивать определенные способы деятельности на основе присвоения ими цели.

Психолого-педагогические особенности возраста учащихся 8-9 классов позволяют отрабатывать технологии и способы деятельности в отрыве от конкретного содержания. Учащиеся этого возраста присваивают определенные способы действия на основе собственного целеполагания.

#### 3. Значение данного предмета для решения общих задач образования, определённых в образовательной программе данной ступени обучения.

Предлагаемый курс является наиболее органичной деятельностью по отношению к психолого-педагогическим особенностям возраста учащихся основной школы.

С точки зрения содержания образовательные модули включают различные способы деятельности и технологии, освоение которых необходимо для проектной деятельности учащихся. Следовательно, преимущественно формируется не собственно компетентность, а самостоятельность в разрешении проблем, условием которой является превращение освоенного способа в средство разрешения проблем. Эти способы деятельности являются теми ресурсами, овладение которыми необходимо для формирования ключевых компетентностей учащихся.

По своей структуре курс «Основы проектной деятельности» не является систематическим и сквозным, а состоит из отдельных модулей. Модуль программы регионального компонента понимается как логически законченная единица содержания образования.

Достаточно сложно напрямую связать содержание конкретного модуля с формированием определенной компетентности, поскольку в реальной деятельности одновременно активны несколько сложных умений. Невозможно вычленить в чистом виде составляющие такого интегрированного результата, как компетентность. Поэтому в рамках данного курса, исходя из прагматического подхода, были выделены те способы деятельности, которые должен освоить учащийся основной школы, чтобы успешно работать над проектом.

Это группа модулей в 7 классе связана с освоением пользовательских навыков:

«Основы информационных технологий: Работа с операционной системой Windows»,

«Основы информационных технологий: Графический редактор Paint»,

«Основы информационных технологий: Работа с текстовым процессором MS Word».

Однако в них речь идет не о тренировочных упражнениях, а об осознанном использовании учащимися тех или иных информационнокоммуникативных технологий, позволяющем не только применить освоенные действия, но и осознать их как свои ресурсы.

#### 4. Общие учебные умения, навыки и способы деятельности.

Освоение актуальных для работы над проектами технологий и способов деятельности, которые являются ресурсами необходимыми для формирования ключевых компетентностей учащихся

#### 5. Требования к знаниям, умениям и навыкам учащихся по технологии за курс 7 класса

### Прогнозируемые результаты обучения

*Работа с операционной системой Windows*

Учащиеся освоят навыки:

- создания и редактирования электронных презентаций;
- отбора и размещения на слайде материала для электронной презентации;
- демонстрации электронной презентации, иллюстрирующей публичное выступление. Учащиеся получат опыт:
- отбора материала для презентации по теме своего проекта;
- использования информации, содержащейся в мультимедийных продуктах, для решения своих задач;
- создания презентации в программе MS Power Point.

Контроль достижения планируемых результатов осуществляется непосредственно при выполнении индивидуальных и групповых заданий на основе оценки промежуточных продуктов деятельности учащихся. Контроль по итогам модуля осуществляется на основании анализа конечного продукта. Показателями успешного усвоения учебного модуля (отложенный результат) станет проявления умений в рамках проектной деятельности учащихся.

### *Графический редактор Paint*

Учащиеся освоят навыки:

### создания графических объектов в редакторе Paint.

Контроль достижения планируемых результатов осуществляется на основе наблюдения во время выполнения тренинговых заданий. Контроль по итогам модуля осуществляется на основании анализа конечного продукта, полученного в соответствии с содержанием работ по проекту или в соответствии с заданием, предложенным учителем (если текущий проект не подразумевает работы с графическими объектами). Показателем успешного усвоения учебного модуля (отложенный результат) станет проявление умений в рамках проектной деятельности учащихся.

*Работа с текстовым процессором MS Word*

Учащиеся освоят навыки:

- создания и сохранения текстовых документов;
- ввода текста;
- редактирования текста;
- форматирования текста;
- работы с таблицами;
- помещения графического объекта в текстовый документ;
- подготовки и осуществления печати текстового документа. Учащиеся получат опыт:
- планирования формата текстового документа в зависимости от его предназначения и потенциального пользователя.

Промежуточный контроль достижения планируемых результатов осуществляется непосредственно при выполнении индивидуальных и групповых заданий по промежуточному продукту в темах 2-6 и на основе наблюдения за деятельностью учащегося в темах 1,7. Контроль по итогам модуля осуществляется на основании анализа конечного продукта. Показателями успешного усвоения учебного модуля (отложенный результат) станет проявление умений в рамках проектной деятельности учащихся.

### 6.Тематический план

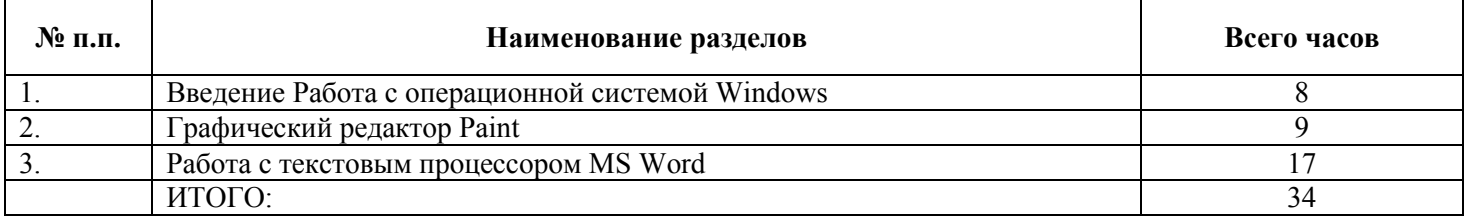

### 7. Содержание тем учебного курса

### *I. «Основы информационных технологий: Работа с операционной системой Windows»*

Компьютеры в нашей жизни. Аппаратное и программное обеспечение компьютера.

Роль компьютеров в жизни людей. Основные области использования компьютеров в школе: работа с текстом, графикой, вычисления. Понятие об аппаратном и программном обеспечении компьютера. Состав компьютера: системный блок, монитор, клавиатура, мышь. Принтер. Программное обеспечение: операционная система, прикладные программы.

Операционная система Windows. Графический интерфейс системы Windows и его объекты.

Включение компьютера. Загрузка операционной системы Windows. Выключение компьютера. Понятие интерфейса. Графический интерфейс системы Windows. Рабочий стол. Пиктограммы, диалоговые окна, окна. Работа с окнами. Открытие, перемещение, изменение размеров и закрытие окон.

*Практическая деятельность учащихся:*

тренинг: включение и выключение компьютера, работа с диалоговыми окнами.

Панель задач. Стандартные приложения Windows. Калькулятор. Paint. Блокнот.

Windows – многозадачная система. Отображение запущенных задач на Панели задач. Кнопка «Пуск». Меню кнопки «Пуск».

Стандартные приложения системы Windows – несложные программы для работы с текстом, графикой, звуком, встроенные в систему Windows. Запуск стандартных приложений с помощью меню «Пуск – Программы - Стандартные».

*Практическая деятельность учащихся:*

тренинг: запуск и использование стандартных программ.

Организация хранения информации в компьютере. Файлы и папки. Действия над файлами и папками. Программа «Проводник».

Хранение информации в компьютере. Необходимость удобного и быстрого доступа к информации в компьютере. Понятие файла и папки. Пиктограммы на рабочем столе: пиктограммы папок, программ, документов. Ярлыки, пиктограммы ярлыков. Открытие окна папки с помощью пиктограммы папки. Переименование папки, файла. Правила присвоения имен файлам и папкам. Удаление папки, файла. Копирование и перемещение папки, файла.

Запуск программы «Проводник». Программа «Проводник» - удобное средство для графического отображения иерархии папок. Работа с файлами и папками с помощью программы «Проводник»: удаление, перемещение, копирование, редактирования имени.

*Практическая деятельность учащихся:*

тренинг: действия над файлами и папками;

разработка проекта структуры личной папки, папки проекта и т.п.

Поиск файлов.

Организация поиска файлов средствами системы Windows. Вызов функции поиска с помощью меню «Пуск - Найти». Поиск по полному и неполному имени файла.

*Практическая деятельность учащихся:*

тренинг: поиск файлов.

*II. «Основы информационных технологий: Графический редактор Paint»*

Понятие о графическом редакторе. Интерфейс графического редактора Paint.

Графические изображения в компьютере. Программные средства для работы с графикой – графические редакторы. Графический редактор Paint – один из несложных редакторов, входящий в стандартный набор приложений Windows. Запуск Paint. Интерфейс редактора: стандартные элементы окна, набор инструментов, меню. Открытие графического файла, закрытие и сохранение графического файла.

### Создание и редактирование рисунка. Атрибуты рисунка. Инструменты.

Создание рабочего поля рисунка с помощью меню «Файл - Создать». Рисование с помощью инструментов «Карандаш», «Кисть». Выбор цвета рисования из палитры. Выбор формы кисти из набора заданных. Стирание рисунка с помощью инструмента «Ластик». Заливка цветом областей рисунка с помощью инструмента «Заливка», выбор цвета заливки. Отмена последних изменений рисунка с помощью меню «Правка - Отменить».

Атрибуты рисунка – размеры и цветность. Изменение размеров рабочего поля рисунка с помощью мыши и с помощью меню «Рисунок – Атрибуты – Ширина (Высота)». Задания атрибута «черно-белая» или «цветная» палитра. Выбор цвета из расширенной палитры цветов с помощью меню «Палитра – Изменить палитру». Определение цвета элементов рисунка с помощью инструмента «Выбор цветов».

Рисование с помощью инструмента «Распылитель». Увеличение и уменьшение рисунка с помощью инструмента «Лупа».

*Практическая деятельность учащихся:*

тренинг: применение инструментов Paint при создании рисунка.

Графические примитивы. Инструменты «Линия», «Прямоугольник», «Эллипс», «Кривая», «Многоугольник», «Скругленный прямоугольник».

Графический примитив – простейшая геометрическая фигура с заданными свойствами. Понятие пикселя, пиксель – простейший графический примитив. Изменение вида рисунка при увеличении «Лупой», появление на экране пикселей при большом увеличении рисунка. Графические примитивы: «Линия», «Прямоугольник», «Эллипс», «Кривая», «Многоугольник», «Скругленный прямоугольник» - и инструменты для их рисования.

*Практическая деятельность учащихся:*

тренинг: применение графических примитивов при создании рисунка.

Работа с фрагментами: копирование, отражение, повороты, растяжение, наклон.

Выделение фрагментов рисунка с помощью инструментов «Выделение» и «Выделение произвольной области». Работа с выделенными фрагментами: копирование, отражение, повороты, растяжение, наклон. Использование «Буфера обмена» для копирования (вырезания) и вставки фрагмента.

### *Практическая деятельность учащихся:*

тренинг: создание рисунка на основе элементов различных рисунков, предложенных учителем.

### Ввод текста.

Ввод текста в рисунок. Инструмент «Текст». Задание типа и размера шрифта.

*Практическая деятельность учащихся:*

тренинг: ввод текста;

создание графического объекта в редакторе Paint.

### *III «Основы информационных технологий: Работа с текстовым процессором MS Word»*

Интерфейс текстового процессора Word. Открытие, создание и сохранение текстовых документов.

Знакомство с интерфейсом текстового процессора Word. Меню и пиктограммы. Открытие текстового документа с помощью пиктограммы «Открыть» и меню «Файл - Открыть». Создание нового документа с заданным именем с помощью пиктограммы «Создать» и меню «Файл - Создать». Сохранение документа с помощью пиктограммы «Сохранить» и меню «Файл - Сохранить». Сохранение документа с заданным именем в выбранной папке с помощью меню «Файл – Сохранить как…». Шаблоны документа.

*Практическая деятельность учащихся:*

тренинг: открытие, сохранение, переименование документа;

мозговой штурм: возможные форматы документов для моего проекта (на основе шаблонов).

Ввод и редактирование текстовых документов. Типы и размеры шрифтов. Орфографический контроль текста.

Основы набора текста с клавиатуры. Ввод текста в документ. Редактирование текста: стирание букв с помощью клавиш «Delete» и «BackSpace». Вставка букв. Выбор шрифтов с помощью пиктограммы «Шрифт». Выбор размера букв шрифта с помощью пиктограммы «Размер шрифта». Изменение шрифта с помощью пиктограмм «Полужирный», «Курсив», «Подчеркнутый». Автоматическая проверка орфографии.

*Практическая деятельность учащихся:*

ввод и редактирование текста, необходимого в рамках проектной деятельности учащегося.

### Работа с фрагментами текста.

Выделение фрагментов текста с помощью указателя мыши. Удаление фрагментов. Копирование и вставка фрагментов. Вырезание и вставка фрагментов. Перетаскивание выделенных фрагментов в различные части текста. Изменение типа и размера шрифта в выделенном фрагменте.

*Практическая деятельность учащихся:*

тренинг: создание компилятивного документа.

### Форматирование текста.

Форматирование строк, абзацев, выделенного фрагмента текста. Форматирование по левому краю, по центру, по правому краю, по ширине с помощью пиктограмм. Оформление текста с использованием типов и размеров шрифтов и форматирования текста.

*Практическая деятельность учащихся:*

работа в группе: разработка проекта документа;

форматирование текста, необходимого в рамках проектной деятельности учащегося.

Вставка объектов в текстовый документ. Вставка графических объектов из библиотеки MS Clip Gallery.

Понятие объекта. Графические объекты. Библиотека стандартных графических объектов MS Clip Gallery, графических файлов. Вставка графических объектов из библиотеки в текстовый документ. Изменение размеров и положения графического объекта в текстовом документе. Обтекание текстом графического объекта.

*Практическая деятельность учащихся:*

тренинг: работа с графическим объектом в текстовом документе.

### Создание и редактирование таблиц.

Представление данных в виде таблицы. Столбцы и строки таблицы. Создание таблицы в текстовом процессоре Word. Задание количества строк и столбцов. Изменение ширины строк и столбцов. Удаление и добавление строк и столбцов. Ввод данных в таблицу.

*Практическая деятельность учащихся:*

создание и редактирование таблиц в режиме тренинга или подготовки текста, необходимого в рамках проектной деятельности учащегося.

Подготовка документа к печати. Вывод документа на принтер.

Задание параметров страницы с помощью меню «Файл – Параметры страницы». Задание полей страницы. «Книжная» и «Альбомная» ориентации страницы. Предварительный просмотр документа. Печать документов на принтере.

*Практическая деятельность учащихся:*

вывод текста на печать;

презентация документа.

### Календарно- тематическое планирование

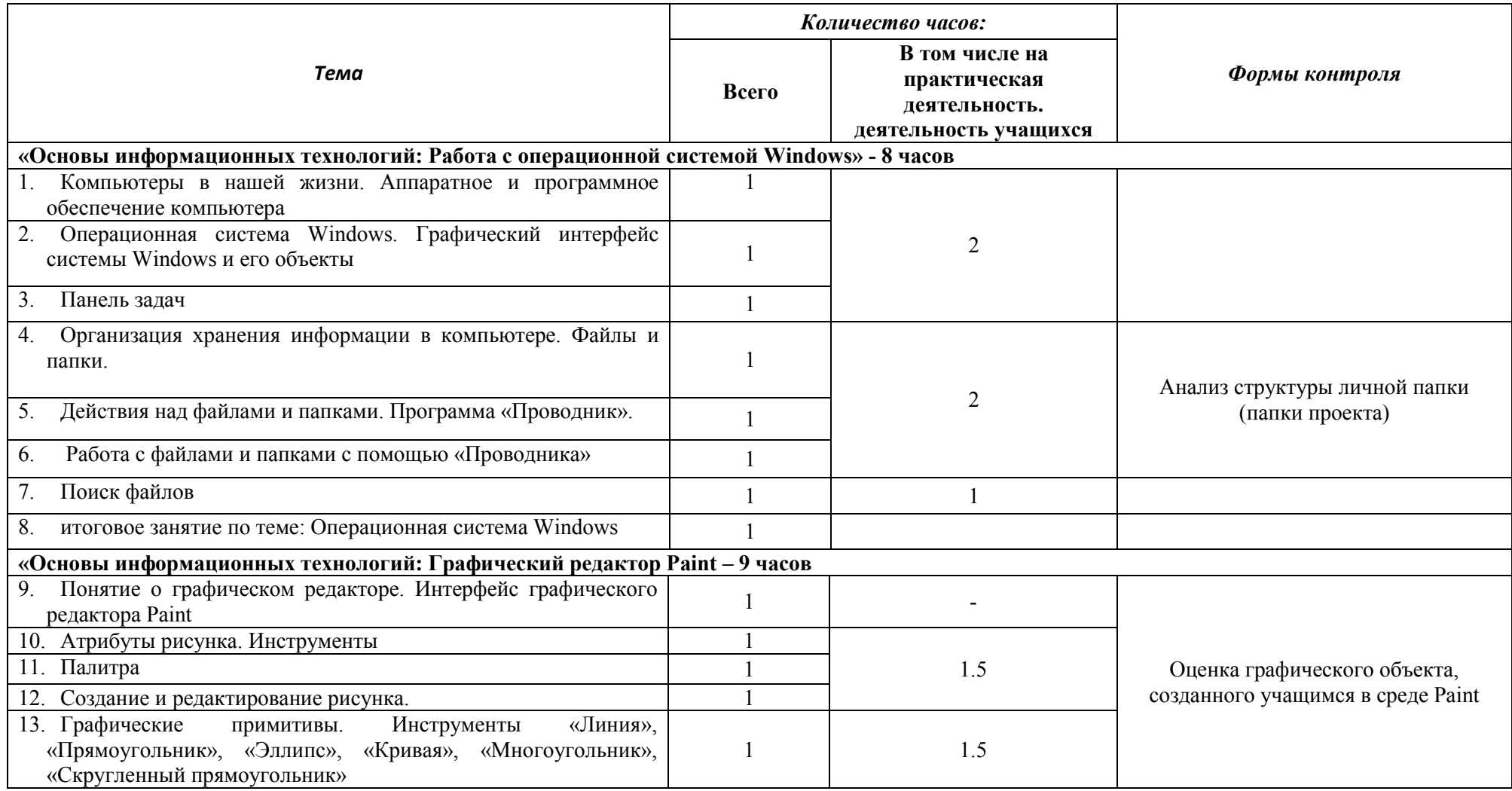

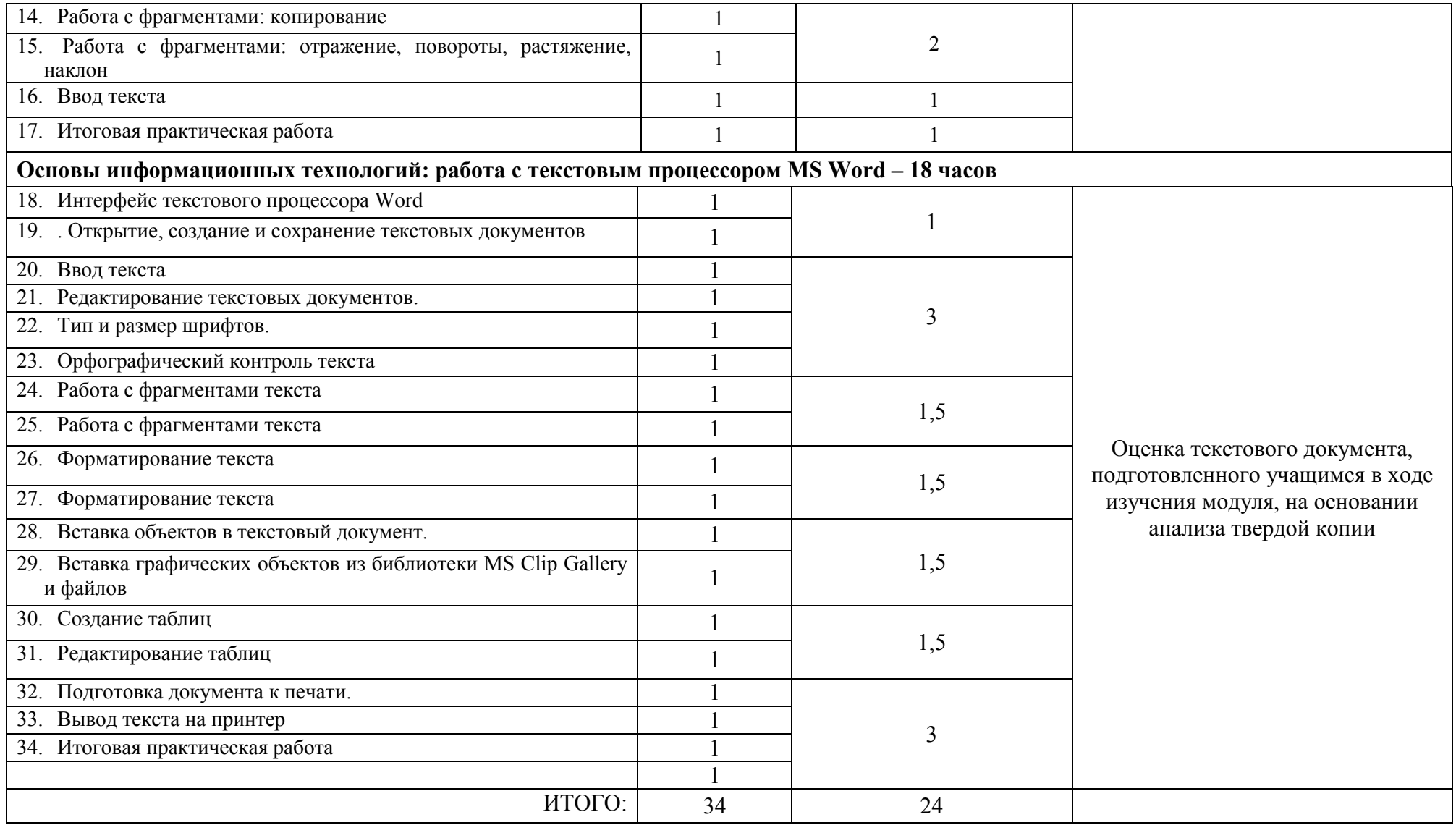